# **Kupboard Console**

The Kupboard Console is a web-based console that allows you to use kupboard using a web browser. Users can use CLI commands of kupboard to build a cloud native environments and deploy a variety of packages and applications. The Kupboard Console allows you to execute various tasks through the web UI without running many CLI commands directly from the terminal.

Kupboard Console makes cloud native much easier.

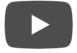

## How to run Kupboard Console

The Kupboard Console can be run in a localhost environment using the commands below, and you can access the console with localhost:8080 through a browser.

\$ docker run -d -v \$(pwd)/data:/kupboard/data -p 8080:8080 kupboard/kupboard console

(i) NOTE

The Kupboard Console must be run in the same localhost environment as the browser.

### Cluster

Cluster tab shows the cluster information defined in kupboard.yaml. At the top of the table are buttons for executing initialization commands. Users can perform initializations by clicking the buttons corresponding to the Setup commands without using cli commands for initialization.

| kupboard vers | pboard version: v0.9.3 config version: v0.1 company: aws name: hello kupboard-aws |           |            |  |  |  |  |  |  |
|---------------|-----------------------------------------------------------------------------------|-----------|------------|--|--|--|--|--|--|
| Clusters      | Dashboards Packages Applications Ope                                              | nAPI      |            |  |  |  |  |  |  |
| Generate      | Keys Init User Init Cluster Init Kubernetes Finish Init                           | tLog      |            |  |  |  |  |  |  |
| #             | Node Name                                                                         | Public IP | Private IP |  |  |  |  |  |  |
| 1             | admin-node1                                                                       | x.x.x.x   | х.х.х.х    |  |  |  |  |  |  |
| 2             | gateway-node1                                                                     | X.X.X.X   | X.X.X.X    |  |  |  |  |  |  |
| 3             | service-node1                                                                     | X.X.X.X   | X.X.X.X    |  |  |  |  |  |  |
| 4             | service-node2                                                                     | X.X.X.X   | X.X.X.X    |  |  |  |  |  |  |
| 5             | service-node3                                                                     | X.X.X.X   | X.X.X.X    |  |  |  |  |  |  |
| 6             | service-node4                                                                     | X.X.X.X   | x.x.x.x    |  |  |  |  |  |  |

### Dashboards

Dashboards tab shows the dashboards of various solutions installed through default kollection, including Kubernetes Dashboard.

```
Kubernetes Dashboard
                        Kubernetes is a portable, extensible, open-source platform for managing containerized workloads and services, that
                        facilitates both declarative configuration and automation. It has a large, rapidly growing ecosystem. Kubernetes
                        services, support, and tools are widely available.
                          Open
Harbor
                        Harbor is an open source registry that secures artifacts with policies and role-based access control, ensures images are
                        scanned and free from vulnerabilities, and signs images as trusted.
                          Open
Grafana
                        Grafana allows you to query, visualize, alert on and understand your metrics no matter where they are stored. Create,
                        explore, and share dashboards with your team and foster a data driven culture.
                          Open
Kibana
                        Kibana is a free and open user interface that lets you visualize your Elasticsearch data and navigate the Elastic Stack. Do
                        anything from tracking query load to understanding the way requests flow through your apps.
                          Open
Istio Grafana
```

To access each dashboard, you must first bind two ports 443 and 8091 when you run the Kupboard Console.

\$ docker run -d -v \$(pwd)/data:/kupboard/data -p 8080:8080 -p 443:443
-p 8091:8091 kupboard/kupboard console

Then, you need to add the following domains on DNS system or edit /etc/hosts to add the following items. This is because each dashboard cannot be accessed directly over the external Internet and it's only allowed from the 443 and 8091 ports of the Kupboard Console.

127.0.0.1 grafana.mydomain.com 127.0.0.1 kibana.mydomain.com 127.0.0.1 istio-grafana.mydomain.com 127.0.0.1 istio-kiali.mydomain.com 127.0.0.1 istio-jaeger.mydomain.com 127.0.0.1 minio.mydomain.com 127.0.0.1 argocd.mydomain.com 127.0.0.1 kafka.mydomain.com 127.0.0.1 keycloak.mydomain.com

To access the dashboard, you must first install the nginx-console of the default kollection, and if you have trouble in accessing despite installing nginx-console, run the connection action of dashboard proxy and console proxy and then try it again.

### **Example: Kubernetes Dashboard**

| 🛞 kubernetes                 | Q Search               |                                          |          |            |                       | + .               | • • |
|------------------------------|------------------------|------------------------------------------|----------|------------|-----------------------|-------------------|-----|
| ≡ Overview                   |                        |                                          |          |            |                       |                   |     |
| Cluster<br>Cluster Roles     | Discovery and Load Bal | ancing                                   |          |            |                       |                   |     |
| Namespaces<br>Nodes          | Services               | covery and Load Balancing          vices |          |            |                       |                   |     |
| Persistent Volumes           | Name                   | Namespace                                | Labels   | Cluster IP |                       | Created           |     |
| Storage Classes              | kubernetes             | default                                  |          | 10.233.0.1 | TCP<br>kubernetes:0   | a day ago         | :   |
| default                      |                        |                                          |          |            | 1 – 1 of 1   <        | $\langle \rangle$ | >   |
| Overview                     | Config and Storage     |                                          |          |            |                       |                   |     |
| Workloads                    | Secrets                |                                          |          |            |                       | Ŧ                 |     |
| Cron Jobs<br>Daemon Sets     | Name                   | Namespac                                 | e Labels |            | Type Cr               | eated             |     |
| Deployments                  | default-token-c5hxr    |                                          |          |            | kubernetes.io/service |                   | :   |
| Jobs<br>Pods                 |                        |                                          |          |            | 1 – 1 of 1   <        | $\langle \rangle$ | >   |
| Replica Sets                 |                        |                                          |          |            |                       |                   |     |
| Replication Controllers      |                        |                                          |          |            |                       |                   |     |
| Stateful Sets                |                        |                                          |          |            |                       |                   |     |
| Discovery and Load Balancing |                        |                                          |          |            |                       |                   |     |
| Ingresses                    |                        |                                          |          |            |                       |                   |     |
| Services                     |                        |                                          |          |            |                       |                   |     |

**Example: Grafana** 

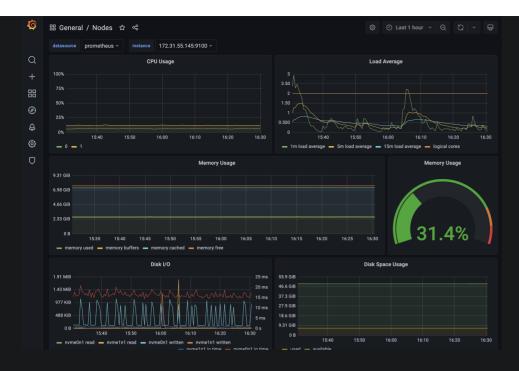

### Packages

Packages tab lists the package of kollections added to the data/kollection as well as the package of the default kollection, and can execute the actions provided by each package.

| Clusters | Dashboards          | Packages | Applications OpenAPI |               |     |  |  |  |  |
|----------|---------------------|----------|----------------------|---------------|-----|--|--|--|--|
| Kup      | Kupboard Collection |          |                      |               |     |  |  |  |  |
|          | 19 packages         |          |                      |               |     |  |  |  |  |
|          | #                   |          | Package              | Control       | Log |  |  |  |  |
|          | 1                   |          | nginx                | deploy        | Log |  |  |  |  |
|          | 2                   |          | nginx-console        | deploy delete | Log |  |  |  |  |
|          | 3                   |          | argocd               | deploy        | Log |  |  |  |  |
|          | 4                   |          | elastic              | deploy        | Log |  |  |  |  |
|          | 5                   |          | fluentd              | deploy        | Log |  |  |  |  |
|          | 6                   |          | harbor               | deploy        | Log |  |  |  |  |
|          | 7                   |          | istio                | deploy        | Log |  |  |  |  |
|          | 8                   |          | kafka                | deploy delete | Log |  |  |  |  |

### **Applications**

Applications tab lists the applications that are included in the kollection added to the data/kollection , and allow users execute commands to build/apply/delete application.

| Clusters                       | Dashboards | Packages       | Applications    | OpenAPI             |               |              |                     |     |  |  |
|--------------------------------|------------|----------------|-----------------|---------------------|---------------|--------------|---------------------|-----|--|--|
| Kupboard Collection            |            |                |                 |                     |               |              |                     |     |  |  |
| Kupboard Sample App Collection |            |                |                 |                     |               |              |                     |     |  |  |
| 2 applications                 |            |                |                 |                     |               |              |                     |     |  |  |
| ŧ                              | # App      |                |                 | Info                |               |              | Control             | Log |  |  |
| :                              | 1 nodejs   | Version<br>1.0 | AppPort<br>8080 | ServicePort<br>8080 | NodePort<br>O | Replica<br>2 | Build Deploy Delete | Log |  |  |
| :                              | 2 nginx    | Version<br>1.0 | AppPort<br>80   | ServicePort<br>8080 | NodePort<br>O | Replica<br>2 | Build Deploy Delete | Log |  |  |
|                                |            |                |                 |                     |               |              |                     |     |  |  |

## OpenAPI

OpenAPI tab lists the openapi specifications included in the data/api and allows build/deploy/delete just like the application.

| Clusters Dashboards Pa       | ckages Applications OpenAPI |                     |      |     |
|------------------------------|-----------------------------|---------------------|------|-----|
| Build Gateway Deploy Gateway | Log                         |                     |      |     |
| #                            | Spec Name                   | Control             | Spec | Log |
| 1                            | demo                        | Build Deploy Delete | Spec | Log |

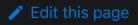